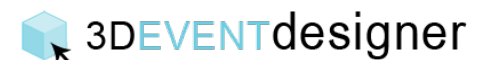

## Bútorok hozzáadása

Ez az útmutató megmutatja hogyan adj hozzá székeket, asztalokat stb. a látványtervedhez.

- 1. Kattints a "Termék katalógus ikonra" a bal oldali menüben.
- 2. Kattints a "Bútorok"-ra.
- 3. Válassz a termékek közül, pl. "Székek". Vagy használhatod a kereső sávot is, hogy megtaláld a kívánt elemeket.

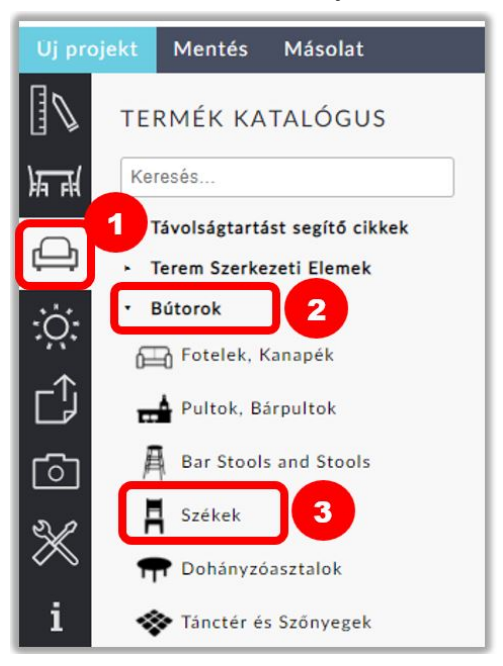

- 4. Válassz egy széket, kattints rá, majd húzd és tedd oda, ahová szeretnéd.
- 5. Forgathatod is a széket a forgatás ikonra kattintva (a forgatás ikon mindig a cikk hátsó részén helyezkedik el).

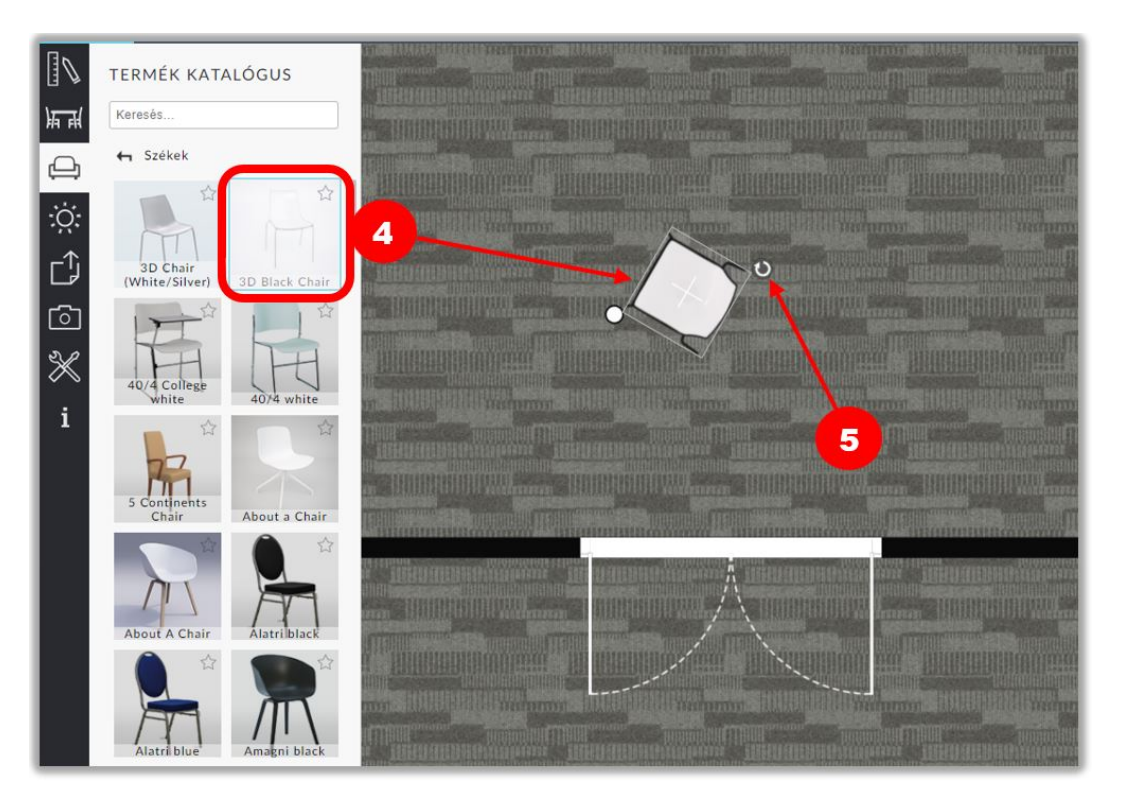

## 3DEVENTdesigner

- 6. Állítsd be a kívánt méretet begépelve a tulajdonságok ablakba.
- 7. Néhány termék esetében (mint például az asztalra helyezhető cikkek) szükség lehet a termék padlótól való elemelésére. Ebben az esetben használd a "Távolság a padlótól"mezőt.
- 8. Változtasd meg a cikk bármely részének színét a szín ikonra kattintva a tulajdonságok ablakban.

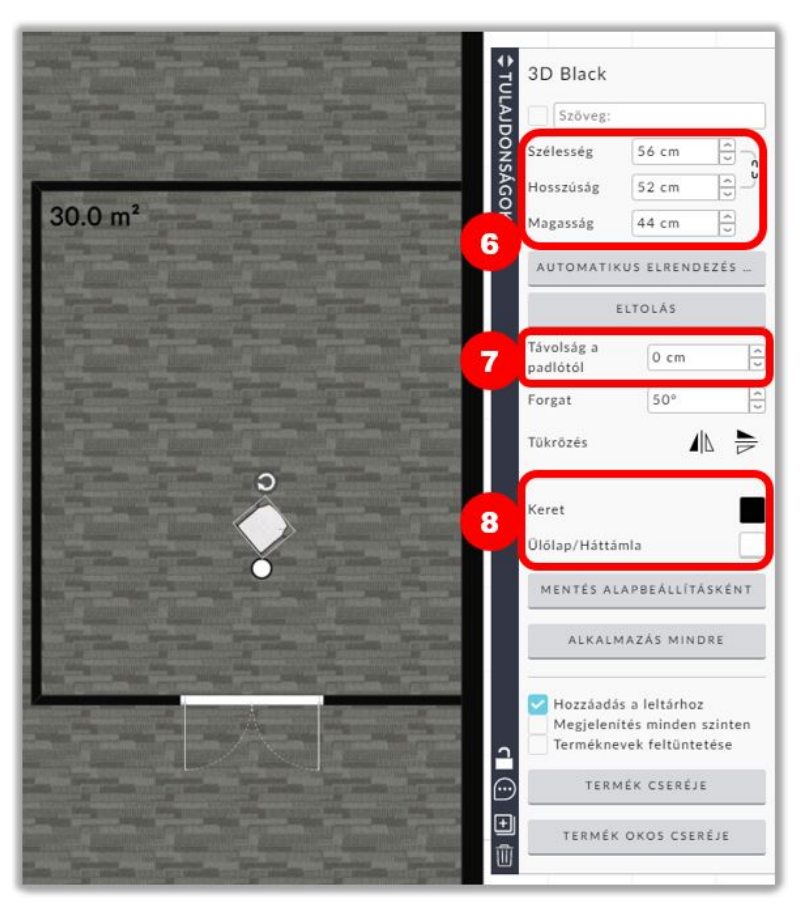

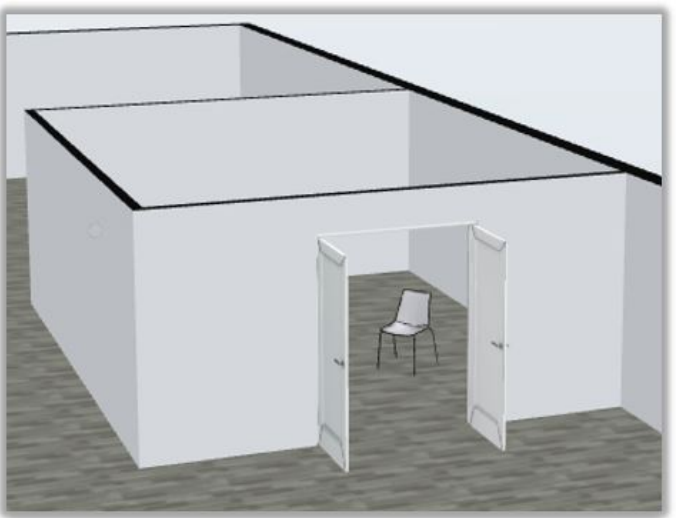